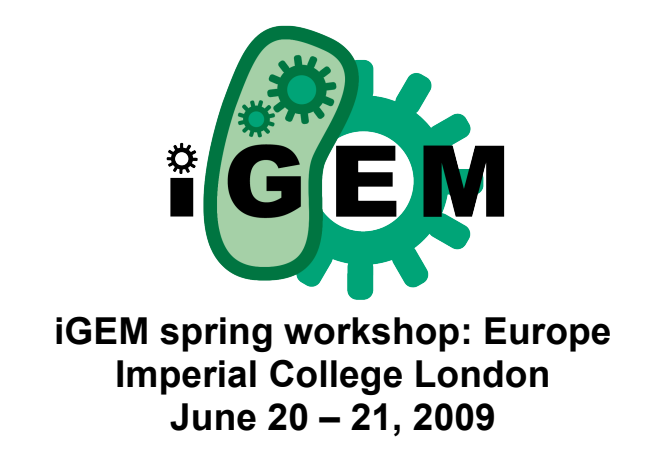

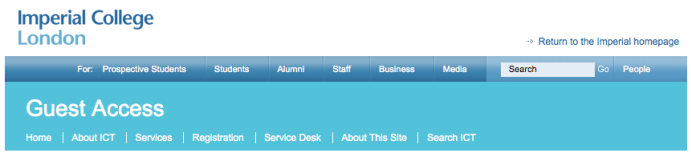

## **Step 1**

Prior to the workshop or on arrival on campus, go to:

https://guestaccess.imperial.ac.uk/GuestLogin/GuestLogin.aspx

Enter the login below (you do not need to know the password), then supply any additional details necessary. They will then be able to log into Imperial College resources using the guest account they will be supplied.

Username: conf00028 Password: 0eYagEh7 NT Group: conf00028-group

More detailed instructions and sequence are all on this page: http://www3.imperial.ac.uk/ict/services/securitynetworkdatacentreandtelephonyservices/ security/securityservices/guestaccess/accessingyourguestaccount

## **Step 2**

Attendees wishing to connect using their own laptops and wifi will need to have a look at this link

http://ictdrweb.cc.ic.ac.uk/ict/services/securitynetworkdatacentreandtelephonyservices/c ollegenetwork/networkconnections/wirelessconnection.html

Or,

http://www3.imperial.ac.uk/ict/services/securitynetworkdatacentreandtelephonyservices/ collegenetwork/networkconnections/wirelessconnection